## Help II 便利な使い方

## 方位、スケール、凡例を移動させる

G-Census に表示されている方位、スケール、凡例を移動させ、お好みの場所に配置することが できます。

各表示の上に、マウスのポインタ トを合わせ、クリックしたままドラッグして、お好みの場所に持って いき、クリックをはずします。

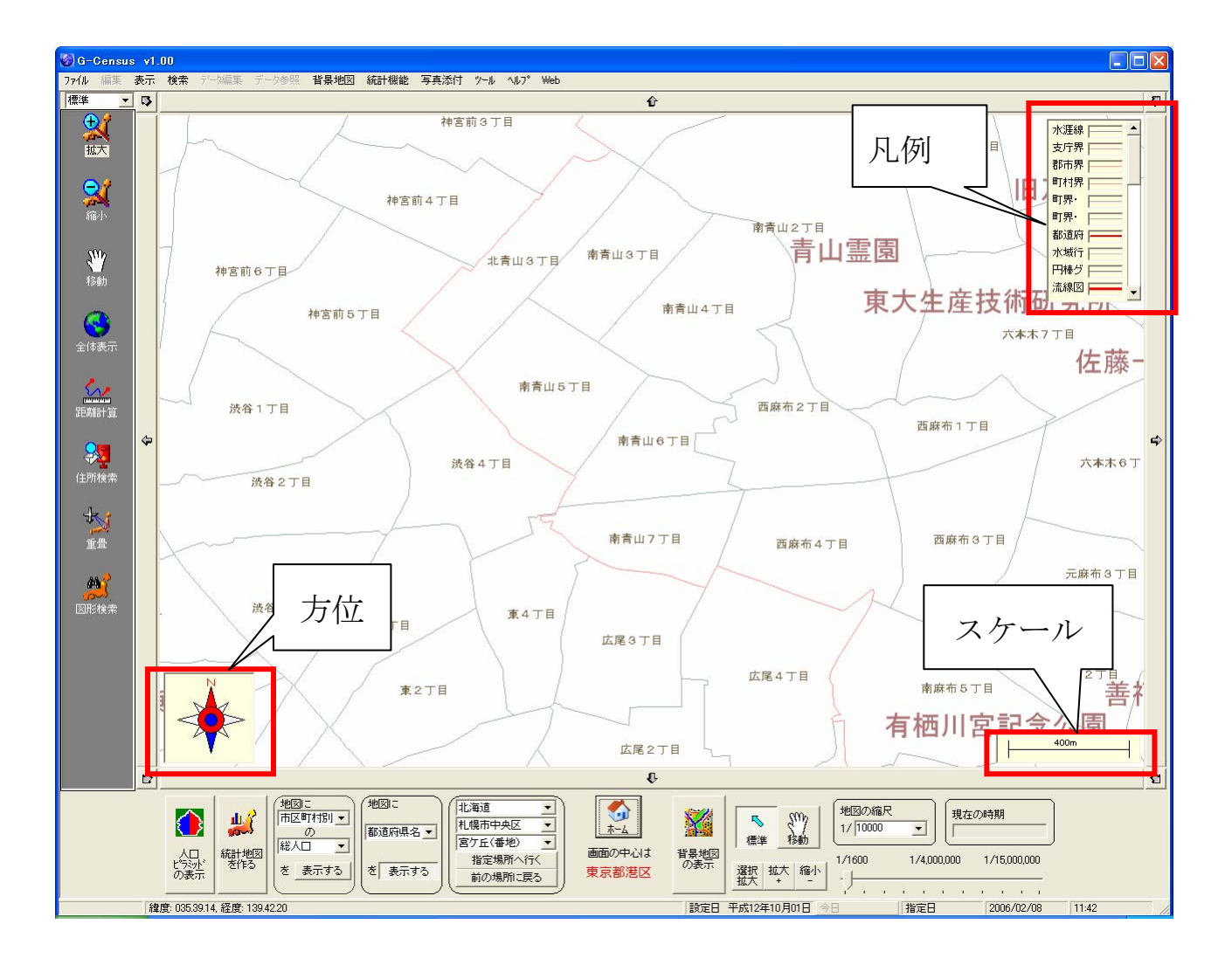

凡例などを移動させると、「画面切り取り」や「レイアウト印刷」をする際に、凡例も一緒に切り取る ことができます。

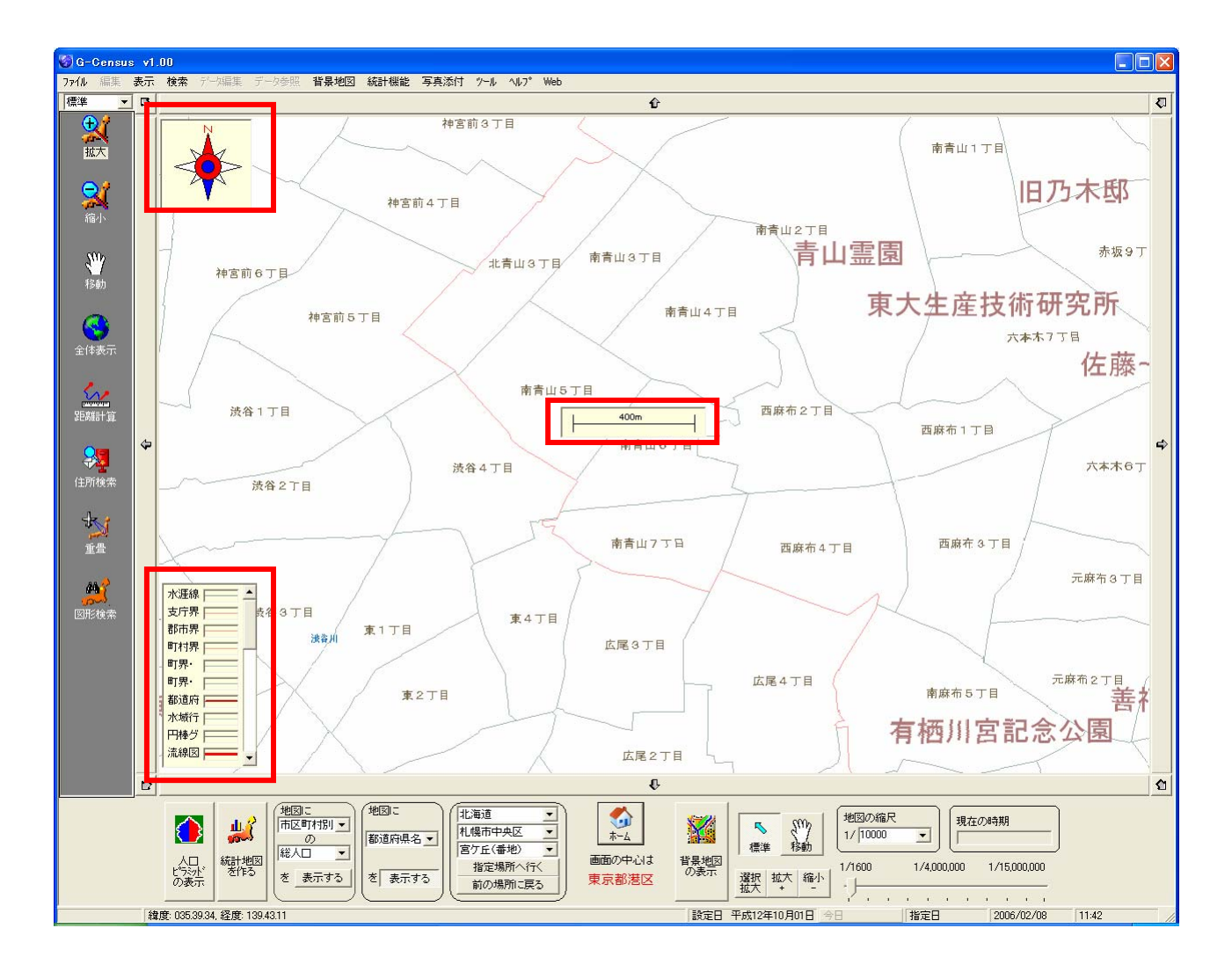